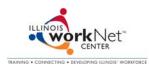

First and Last Name:\_\_\_\_

In this first activity you will be introduced to using Illinois workNet<sup>™</sup>, setting up an e-mail account, and opening your My Illinois workNet account. To begin, follow the directions below.

## A. Set up a free e-mail account with a proper appearance (if you do not already have an appropriate email account). (5 Minutes)

Many employers and online job boards require an e-mail address to contact applicants. If you do not have an e-mail account, setting up a free e-mail account is quick and easy. Follow the links below to some of the most commonly used free e-mail services. Also, with the next activity, you can use your proper e-mail address as your user name when setting up a My Illinois workNet account.

-Yahoo Mail: Go to <u>www.yahoo.com</u>. Click on *Sign Up* next to the words Free Mail. Complete the required information. -Google Gmail: Go to <u>www.google.com</u>. Click on *Gmail*. Click on *Create an Account*, and complete the required information.

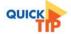

An example of a proper e-mail account is to use first initial, last name, and favorite number.

**Good Example**: jsmith77@yahoo.com **Bad Example**: icandy@yahoo.com

QUICK

To help you remember your

your e-mail

user name.

user name. use

account as your

## Use this worksheet to help you remember your new e-mail information, but do not share your password with others!

I set up my e-mail account with www.yahoo.com

My e-mail address is \_\_\_\_

www.google.com

My password is

## B. Open your My Illinois workNet account. (5 Minutes) Once you have your account set up, you will be able complete the pre-assessment evaluation and Summer Youth Employment Program Activities.

- Go to <u>www.illinoisworknet.c</u>om.
- Click on Individuals.
- Click on *Tools* and view the *Getting Started with Illinois workNet* video (1:07 minutes) to learn how to open your My Illinois workNet account.
- Click on Home (top navigation)
- Click on Setup a free My Illinois workNet account.

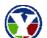

- Click YES to show that you are enrolled in the Summer Youth Employment Program
- Fill out all of the <u>red fields with \*</u> and all of the <u>blue fields with !</u> You will need all of this information later if you create a resume on Illinois workNet.

- On the second registration page, <u>fill out the top box (user name)</u>, the <u>third box (password)</u>, and <u>fourth box</u> (<u>confirm password)</u>. Do <u>not</u> fill in the Card Number box.

## Use this worksheet to help you remember your new Illinois workNet account information, but do not share your password with others.

My user name is \_\_\_

\_\_\_\_My password is\_\_

Flesch 8<sup>th</sup> grade level. Flesch Reading Ease Formula is considered one of the oldest and most accurate readability formulas. http://www.readabilityformulas.com/flesch-reading-ease-readability-formula.php.